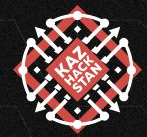

# Doing the IOT Penetration Testing – The right Way! Yogesh Ojha

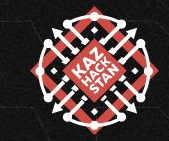

## /Speaker/yogeshojha/KazHackStan> whoami

USER INFORMATION

 $-1.4$  And  $\sqrt{27.4}$  ,  $2.1$  ,  $-2.1$  ,  $-1.4$  ,  $\sqrt{27.4}$  ,  $-1.4$ Yogesh Ojha From Nepal: Cyber Security Analyst Tata Consultancy Services India

------------------------------------

Primary Research area includes IoT Security, Hardware Hacking and mobile application security

Medium <https://medium.com/@yogeshojha>

## Expectations/Agenda

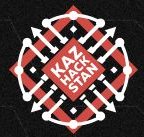

- Understanding the basics of IoT Security
- Trends in IoT Security
- Attack Surface Mapping for IoT devices
- Understanding Effective penetration testing methodology for IoT
- Common vulnerabilities in IoT components
- Some Demos

## Definition of IoT

Wikipedia:

system of that are provided with unique identifiers and the ability to transfer data over a network without requiring human to human or human to computer interaction

IBM:

concept of connecting any device to the Internet and to other connected devices. The IoT is a about the way they are used and about the environment around them

Gartner:

network of physical objects that contain embedded technology to communicate and sense or interact with their internal states or the external environment

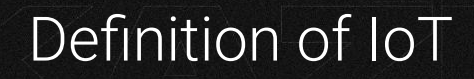

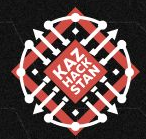

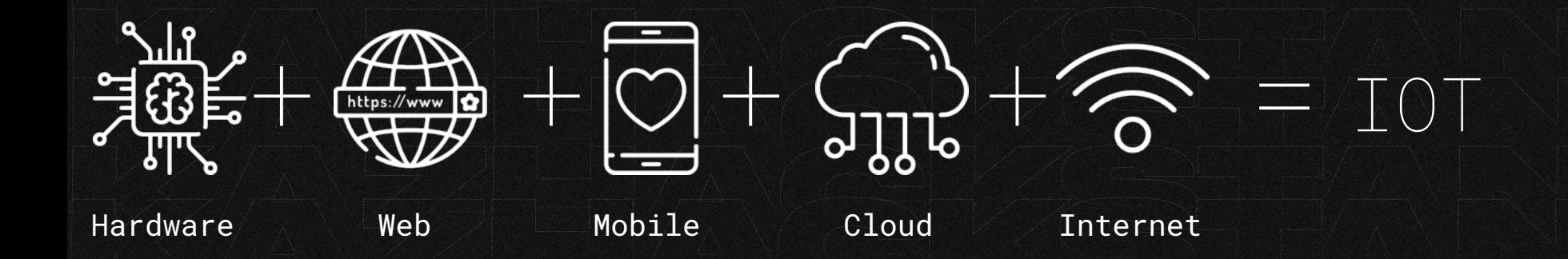

## Things in the Internet of Things

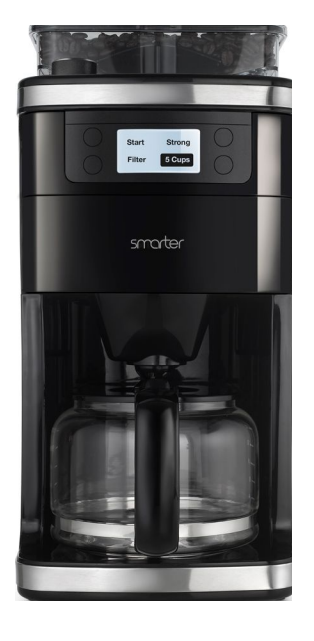

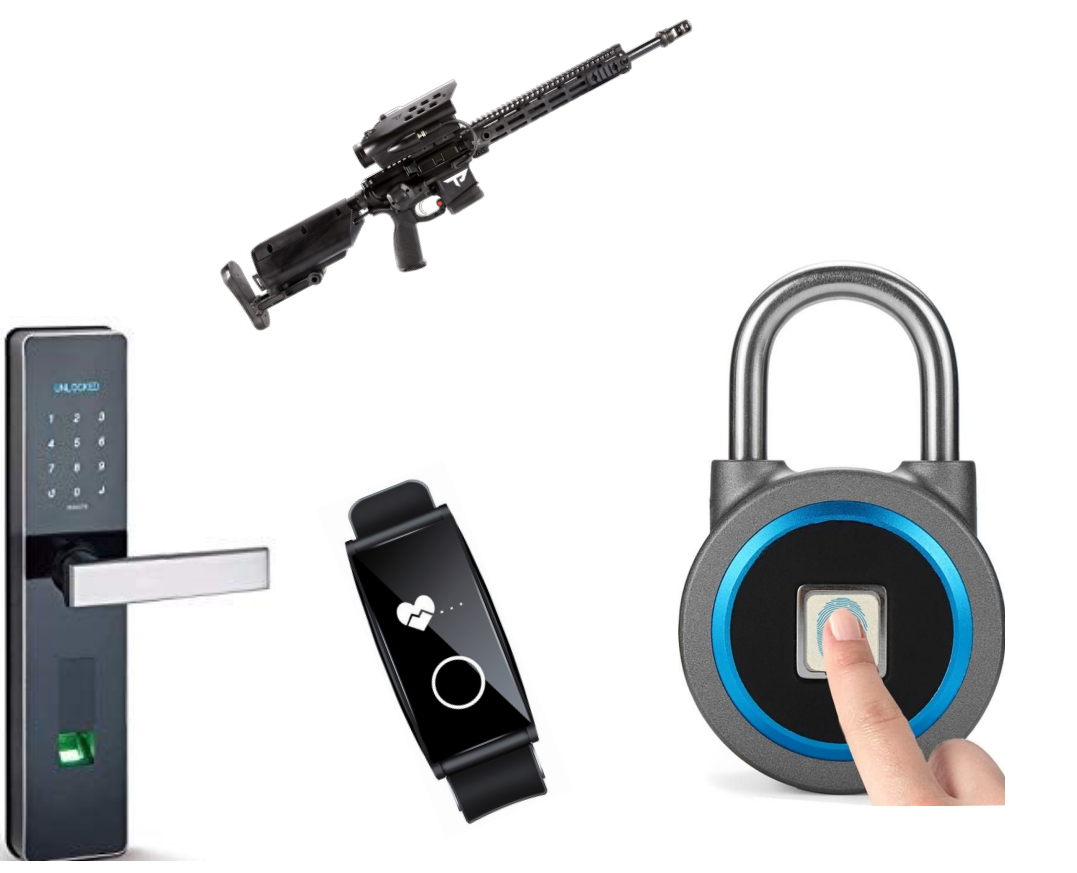

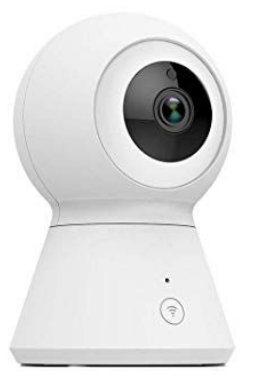

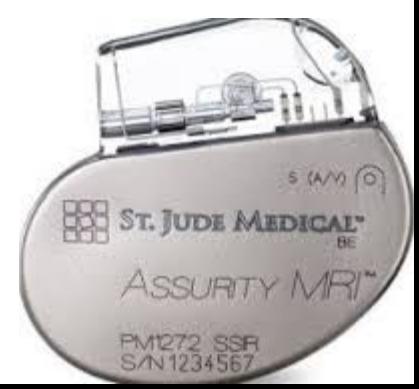

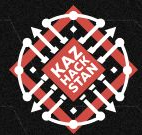

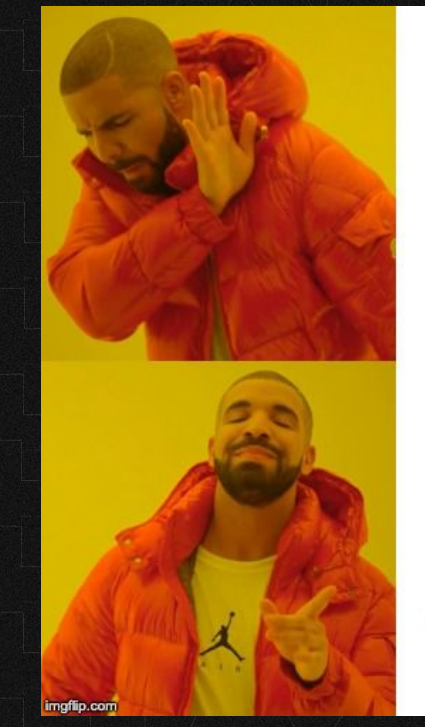

 $I = T$ ol **Internet** of Things

 $I$ oT = **Internet** of threats

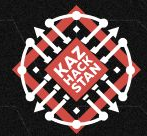

# IoT Security ≠ Device Security

# IoT at the moment

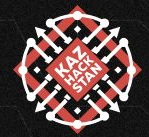

 $Q \equiv$  SIGN IN  $\sim$ 

Fancy Bear hackers used IoT devices to hack corporate networks

By Anthony Spadafora August 06, 2019 Internet

loT devices provided an easy way int

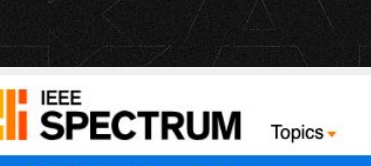

Fech Talk | Telecom

06 Sep 2019 | 19:10 GMT

**ars TECHNICA** 

### **STRONTIUM**

Microsoft catches Russian state hackers using IoT devices to breach networks **IoT**news

By Sue Walsh | September 19, 2019

Fancy Bear servers are communicating with compro

### **IoT Security Risks: I Vibrators, and Kids' Toys Are Still Vulnerable to Hacking**

In a series of experiments, researchers showed how to intercept transmissions and hoist control of popular Internet of Things devices

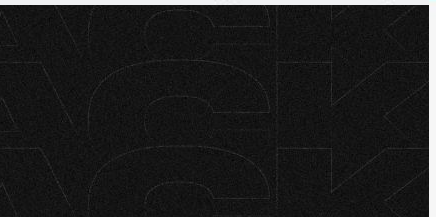

**SSUES** 

**Trend Micro blocked five** million IoT camera hack attempts

Hack of Home Security System Highlights IoT Vulnera

**SUBSCRIBE** 

# Where to start?

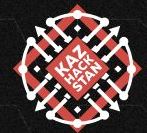

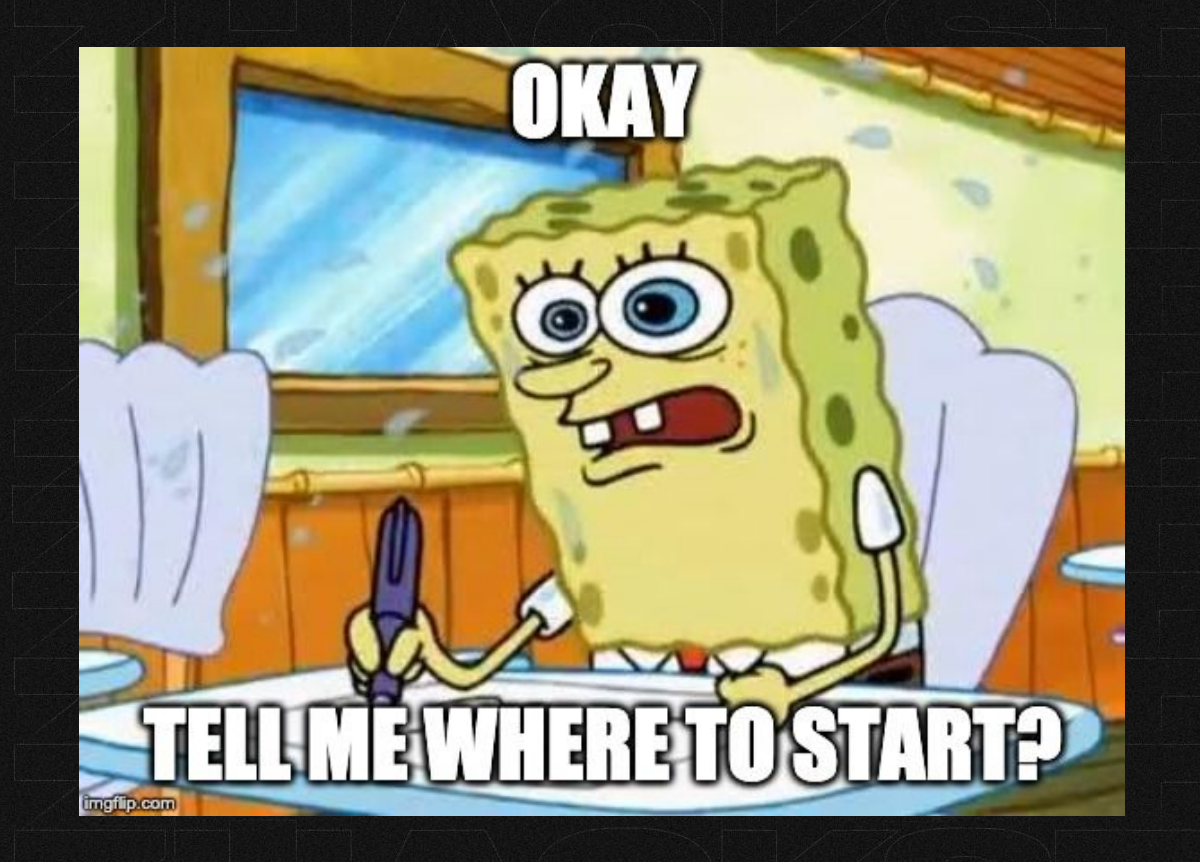

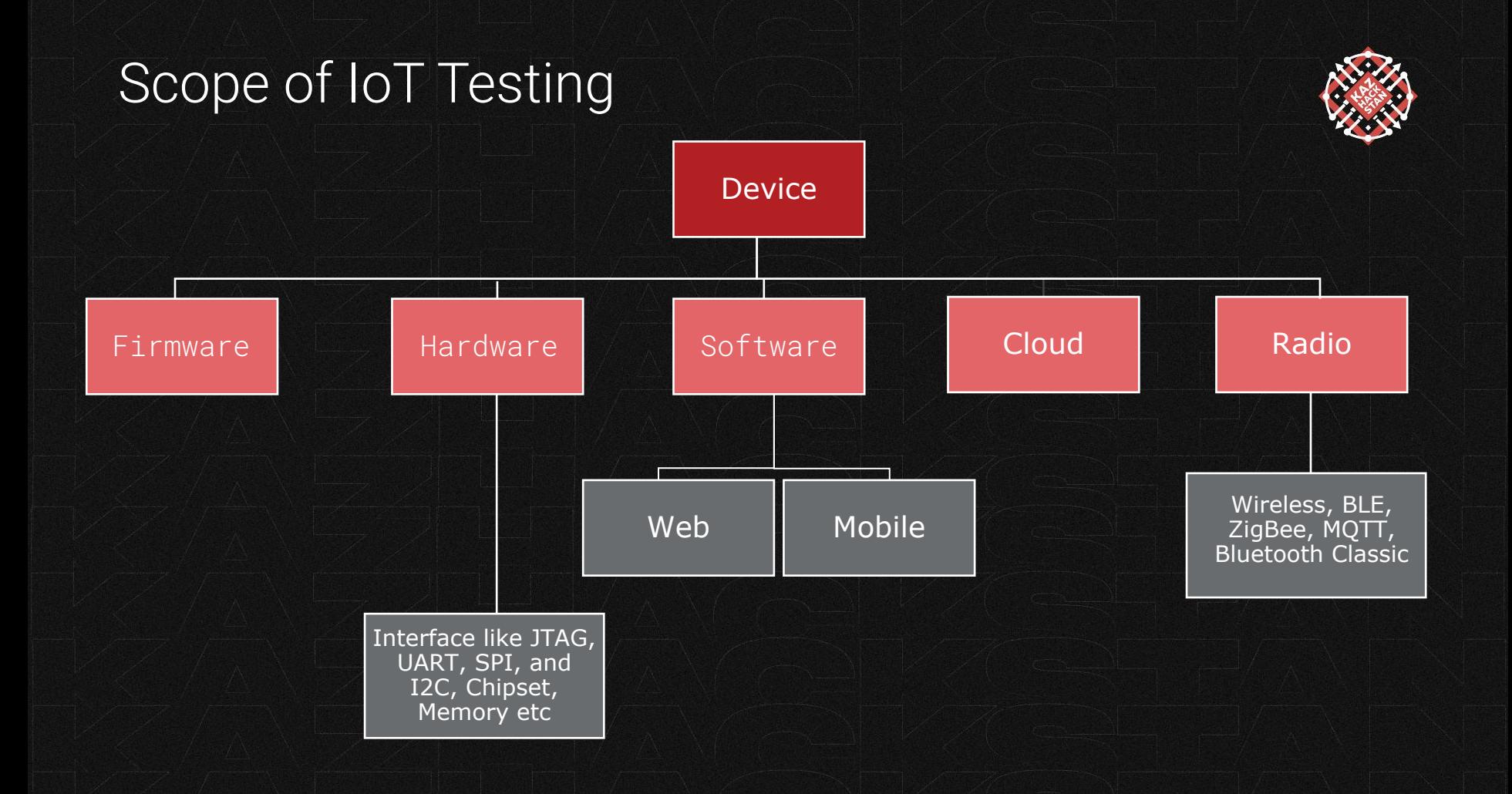

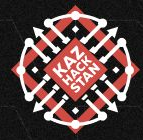

Firmware Missing encryption, Missing Firmware validation, Hardcoded Sensitive information inside Firmware

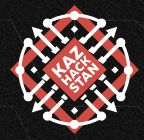

Firmware Missing encryption, Missing Firmware validation, Hardcoded Sensitive information inside Firmware

Hardware **Open debug ports, plain text communication in Bus, Insecure** Storage

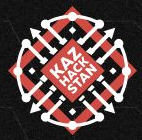

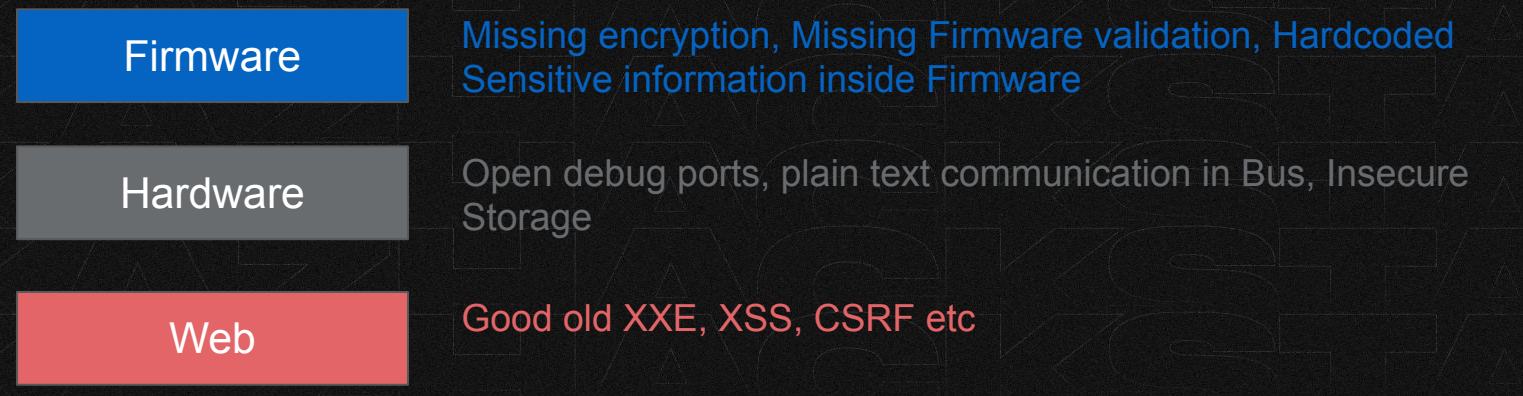

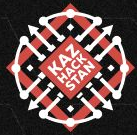

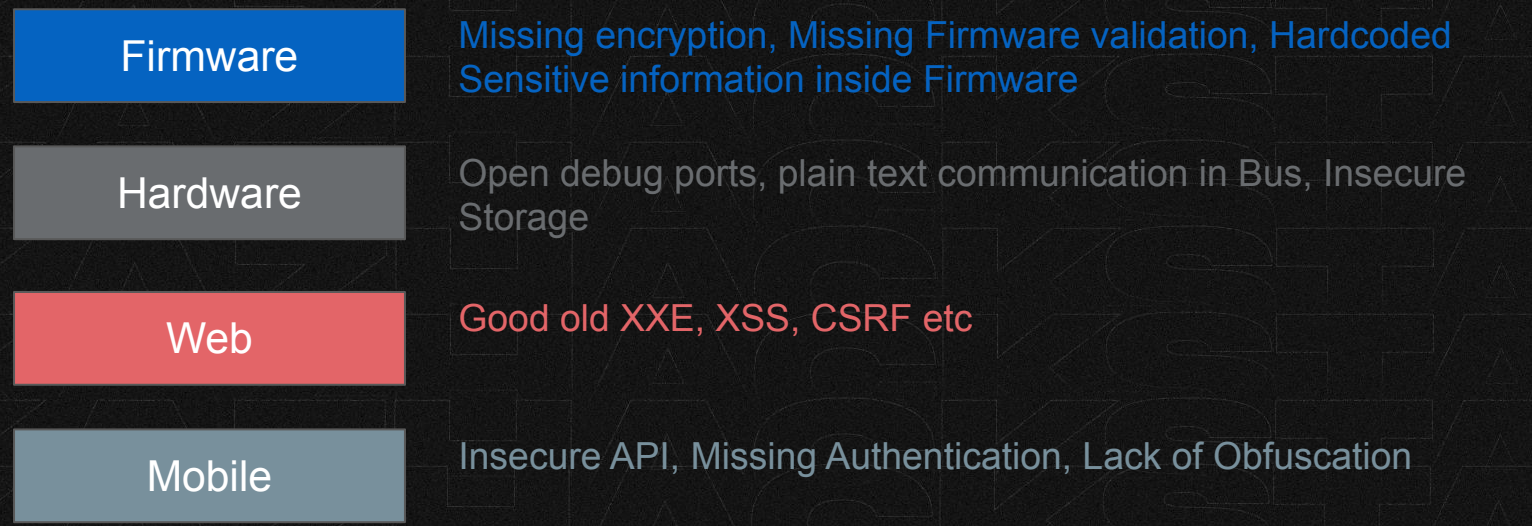

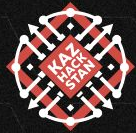

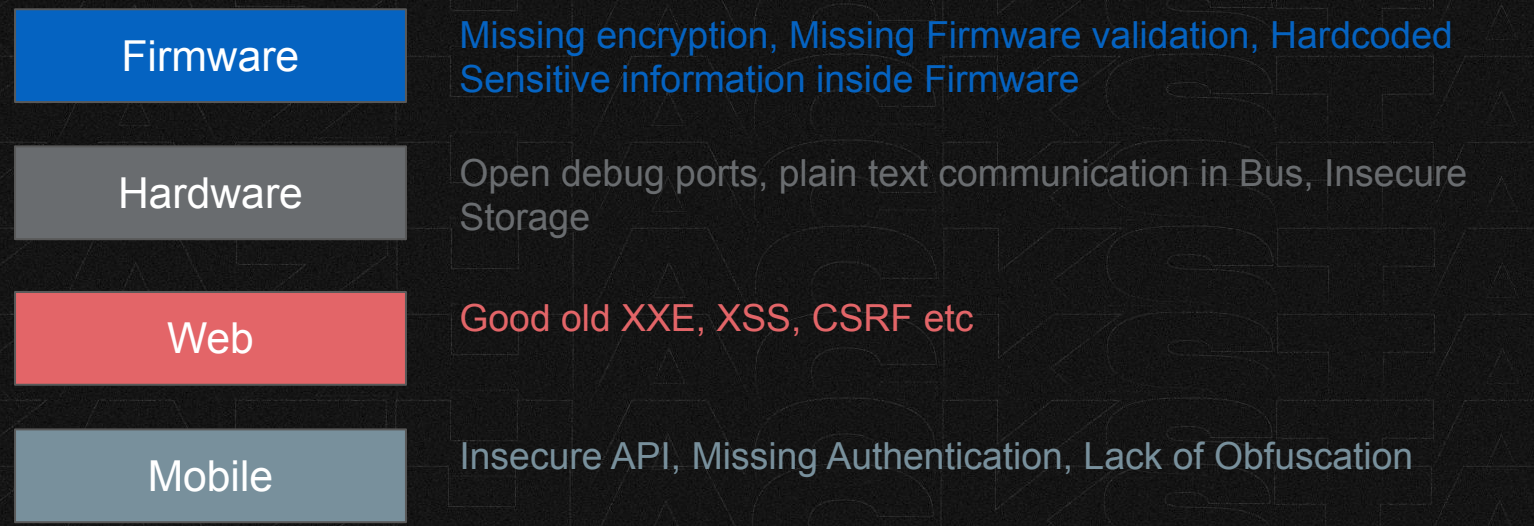

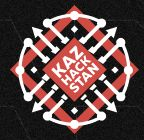

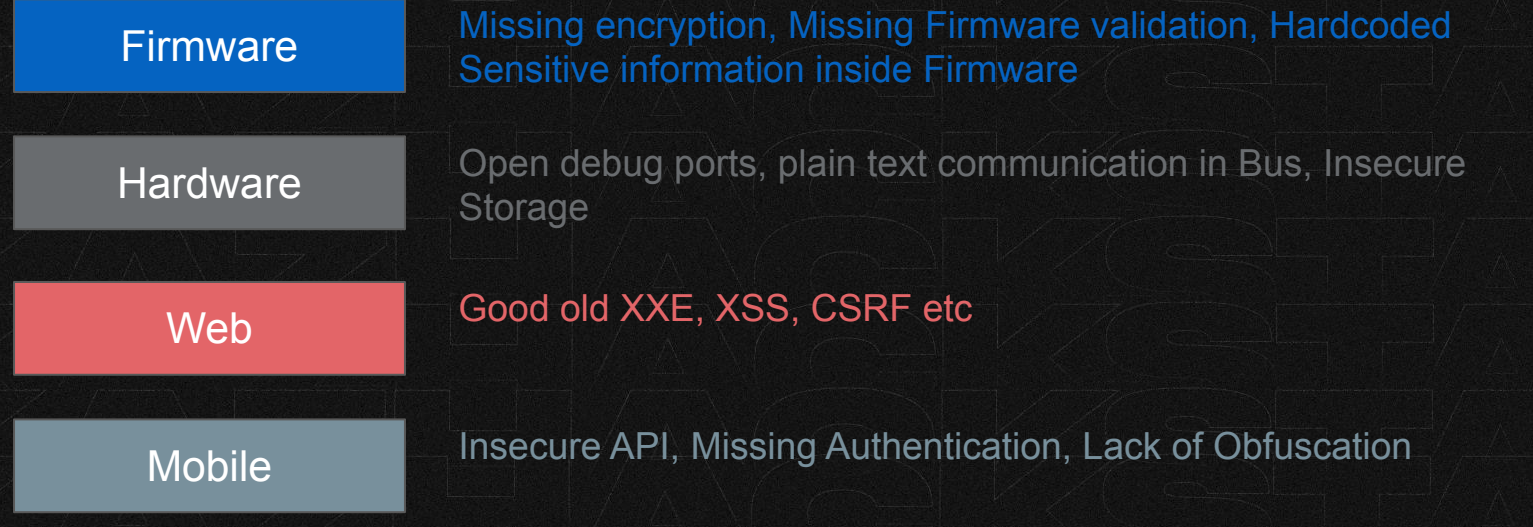

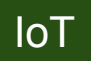

 $\overline{\mathsf{I} \circ \mathsf{I}}$  = Hardware + Software + Cloud + internet

# Effective IoT Pentesting Methodology

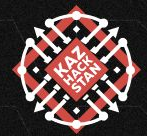

- Evaluation
- Device Reconnaissance
	- Without Teardown
	- Teardown
- Mobile, Cloud & Web APIs
- Firmware reverse engineering
- Network
- Non-Invasive Hardware Attacks
- **Radio (RF)**

# Evaluation & Device Reconnaissance

Understanding what the device does…

Any Visible ports? USB, UART, Anything else?

Find out the different components(Mobile, Web, Any Sensors, whatever component) and the communication medium they interact through (BLE, Internet, ZigBee, MQTT)

Are there any web end points? Your mobile app communicating to device via internet?

Map out features, functions, components, and communication path Probably an architecture diagram?

# Evaluation & Device Reconnaissance

#### device

Component version, Hardware version, Software version, Operating System Used(Mostly Linux)

Find out Chipset Used Once you have the chipset name/number, look for the datasheet

FCC Data -><https://fccid.io/>many times, this will reveal wealth of information about the device

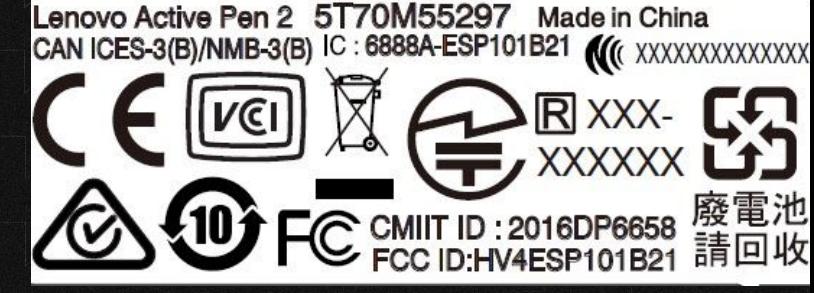

### Circuitry connection

- UART
- JTAG
- SPI

## Teardown

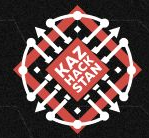

Get your screwdriver! Look for the screws behind the rubber pads or labels

Have a look at the chipsets used, use phone's flashlight to read the component's name/number Use google to find out more information on chipset used and look for datasheet

# Evaluation & Device Reconnaissance

device

Look for Physical Ports

- USB
- Serial
- Ethernet

Circuitry Connection

- $\bullet$  /UART Usually 3-4 pins
- $\bullet$  JTAG 6,12,13,20 pin header
- SPI indicates the presence of a flash chip

De-Solder the IC for extracting firmware

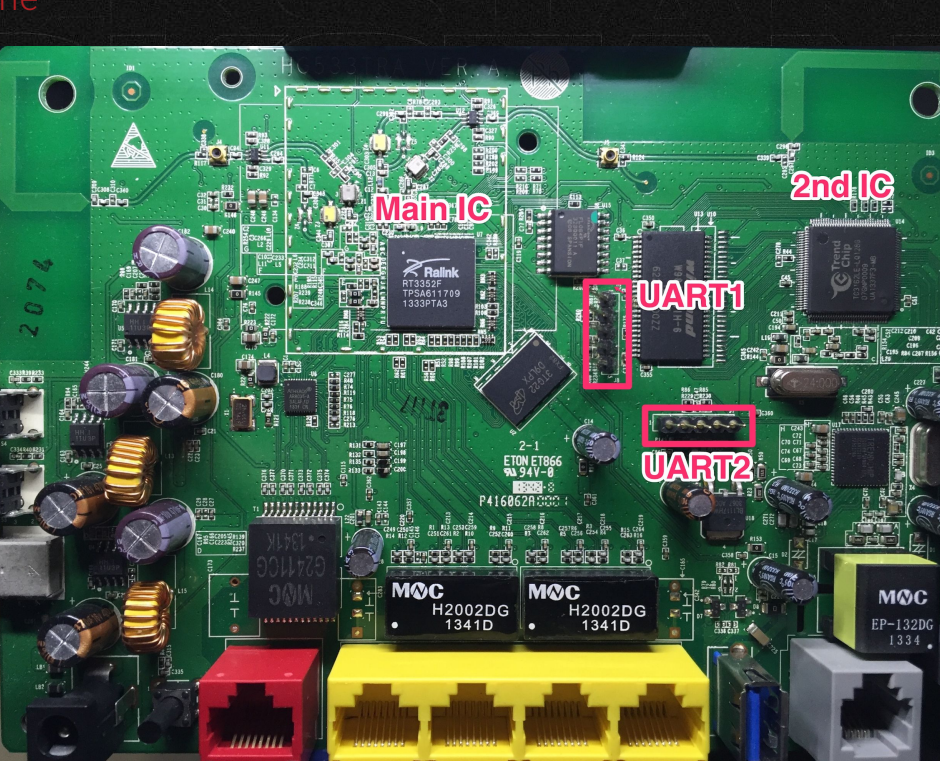

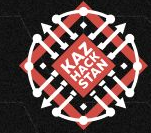

# Firmware

Any software on your IoT device, responsible for running the IoT

### Obtaining the firmware

- Dumping from Device
- Vendor's Website
- Support Groups & forums
- RE Mobile Application
- Download from vendor FTP server or search on ftp index sites
- Capture the firmware during update, traces of DFU from wireshark

Analysis of firmware before exploiting any hardware or software is important

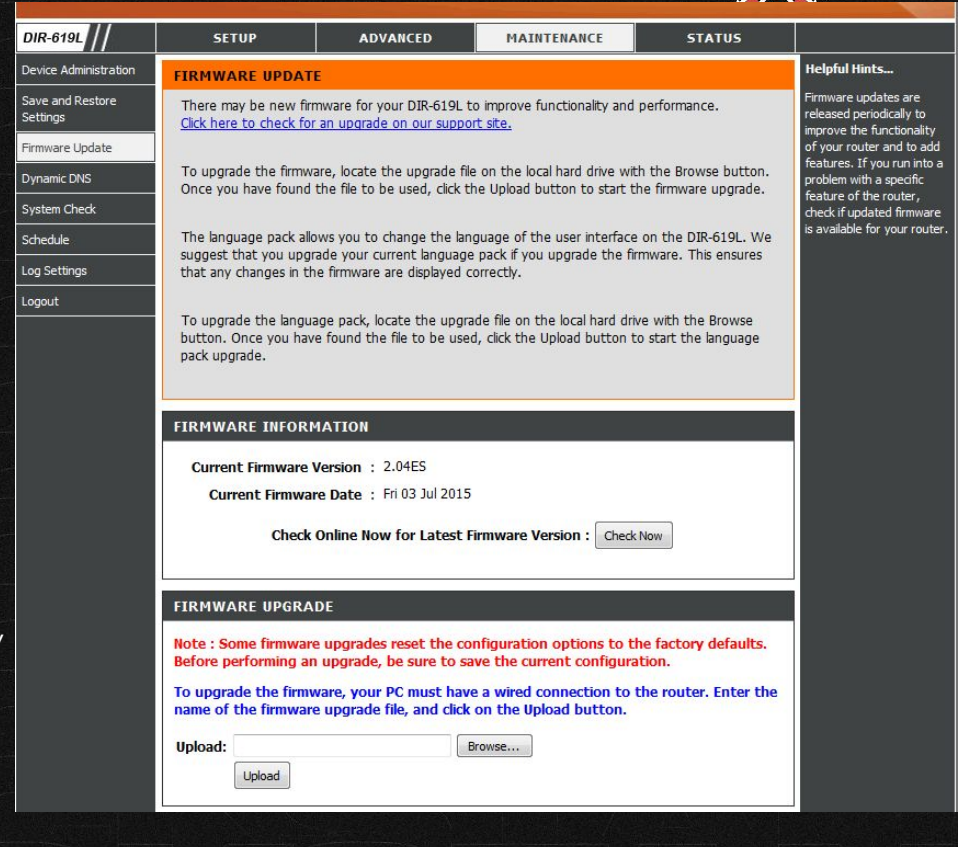

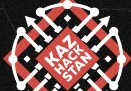

# What to look for in Firmware?

- Sensitive information about device
- Hardcoded SSIDs
- Hard-coded Passwords
- API tokens & endpoints
- Vulnerable services
- Firmware OTA update URLs
- Configuration files
- Source code
- Private keys
- 

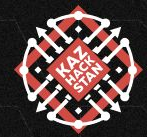

# Firmware Analysis

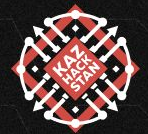

Trying to identify as many security issues as possible

Firmware: bootloader + kernel + filesystem + additional resources

Find out the file system: \$ hexdump - C firmware.XX | grep -i 'hsqs' hsqs is magic byte for squashfs

Use dd and unsquashfs to dump the contents of the firmware once squashfs is confirmed

 $ind$  binwalk  $\zeta$  binwalk -e yourFirmware.bin

Firmware Analysis Use Firmwalker : <https://github.com/craigz28/firmwalker>to look for interesting entries Firmware Analysis Toolkit From Attify <https://github.com/attify/firmware-analysis-toolkit>

## Firmware Analysis FAQ

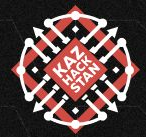

#### Can I emulate the firmware?

Yes, use Qemu and Chroot.

There are tools built on top of Qemu like firmadyne, FAT by attify that does almost everything like finding CPU architecture, running binwalk etc automatically for you.

Yes, use Firmware-Mod-Kit FMK

Find out if device detects firmware modifications? If yes, it is missing firmware integrity verification

# Firmware Emulation DEMO

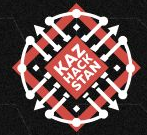

Using Firmadyne and FAT.

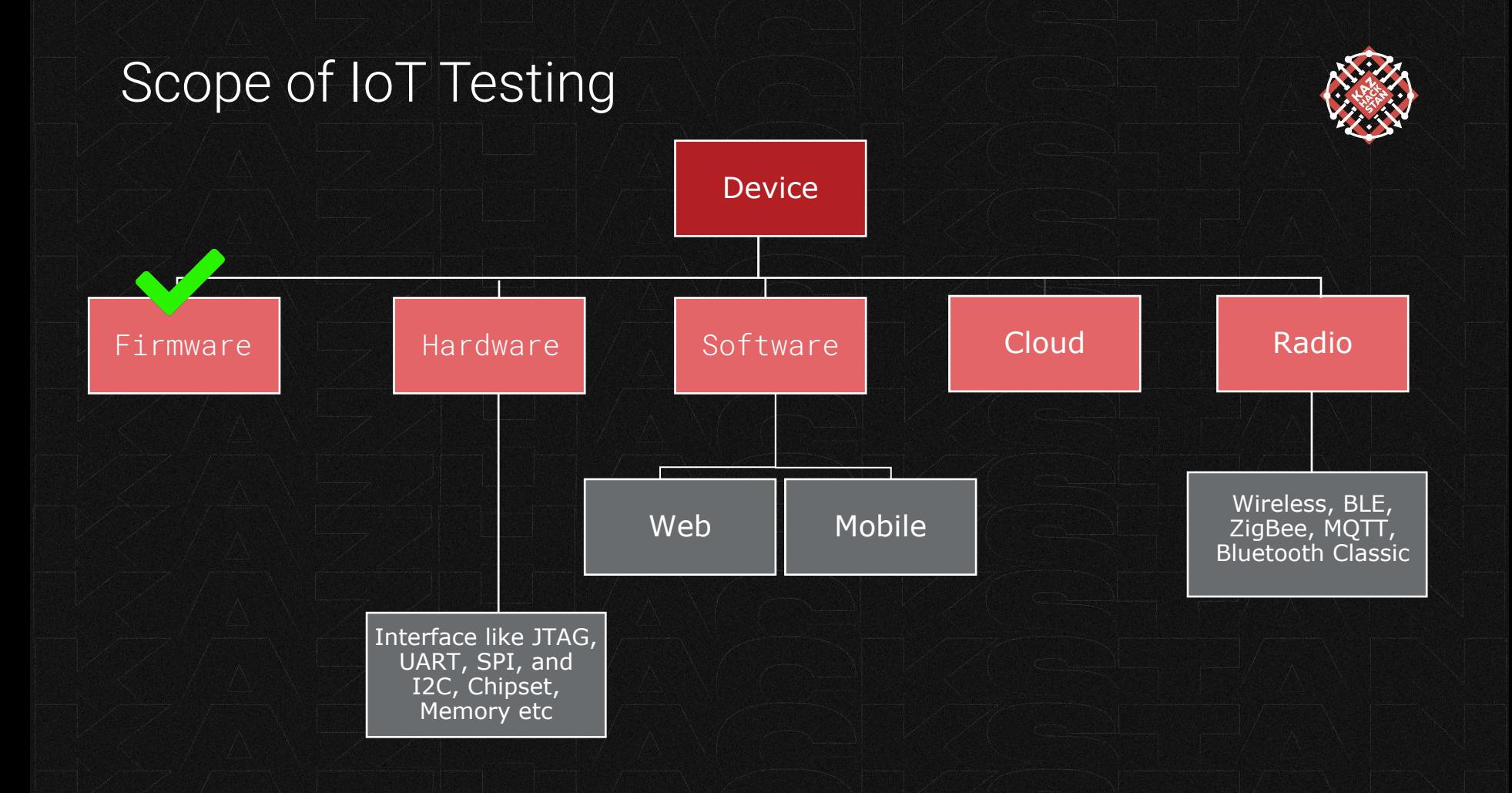

# UART Identification

Goal is to Identify TX, RX, GND and VCC GND and VCC are pretty easy to identify

### Identifying TX

- One probe of your multimeter in the one of the pins and another probe in GND
- Reboot the device & measure the voltage between the remaining pins and GND (other than the Vcc and VCC GND GND)
- Significant data transfer during bootup, notice the huge fluctuation in the voltage on one of the pins during boot process

### Identifying RX

The remaining pin with lowest voltage fluctuation

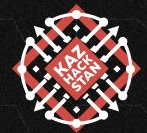

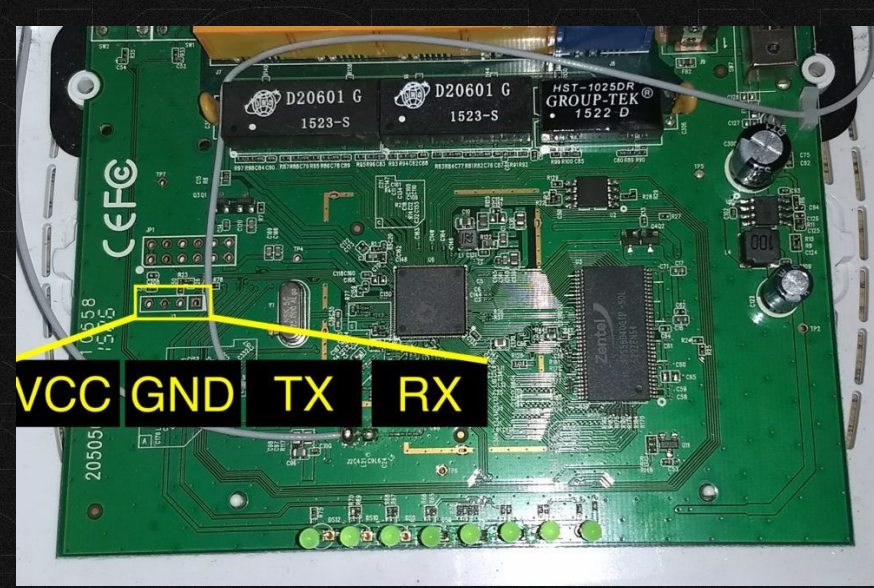

# UART Exploitation

Once you have identified the pinouts for the Serial interface

- identify baud rate and use attify badge or any cheap usb2ttl Use Minicom to login to shell
- If you obtain the Shell
- Find out what all can be done from here
- 
- Try controlling the device components via the shell
- $\bullet$  If the shell is authenticated, try brute forcing ;)

If UART is missing from PCB, look for the datasheet of the chipset used, trace the circuit, use multimeter to find TX and RX

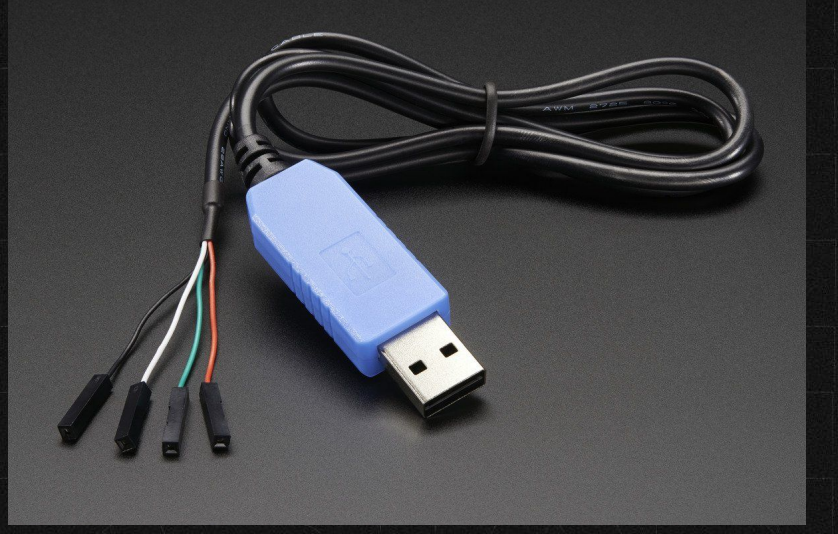

# JTAG Identification & Exploitation

# Use JTAGulator

Use it to dump firmware or write new firmware

Provides direct access to RAM and flash Look for Test Data in (TDI), Test Data Out(TDO, Test Clock (TTCK) and test mode select (TMS)

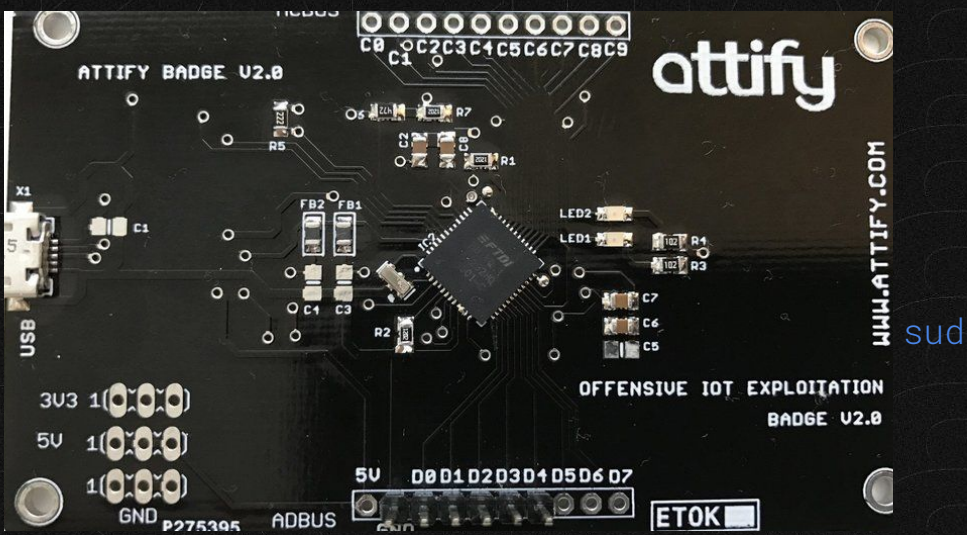

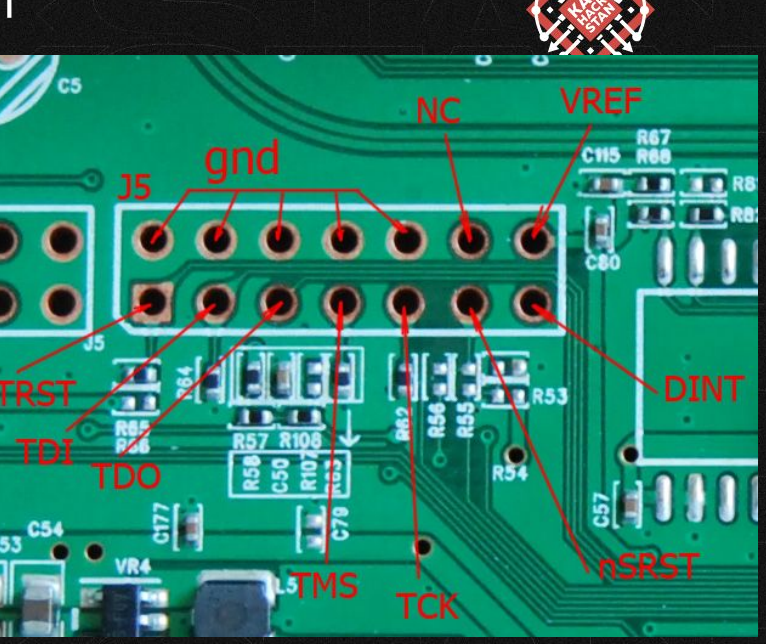

sudo screen /dev/ttyUSBX baudRate

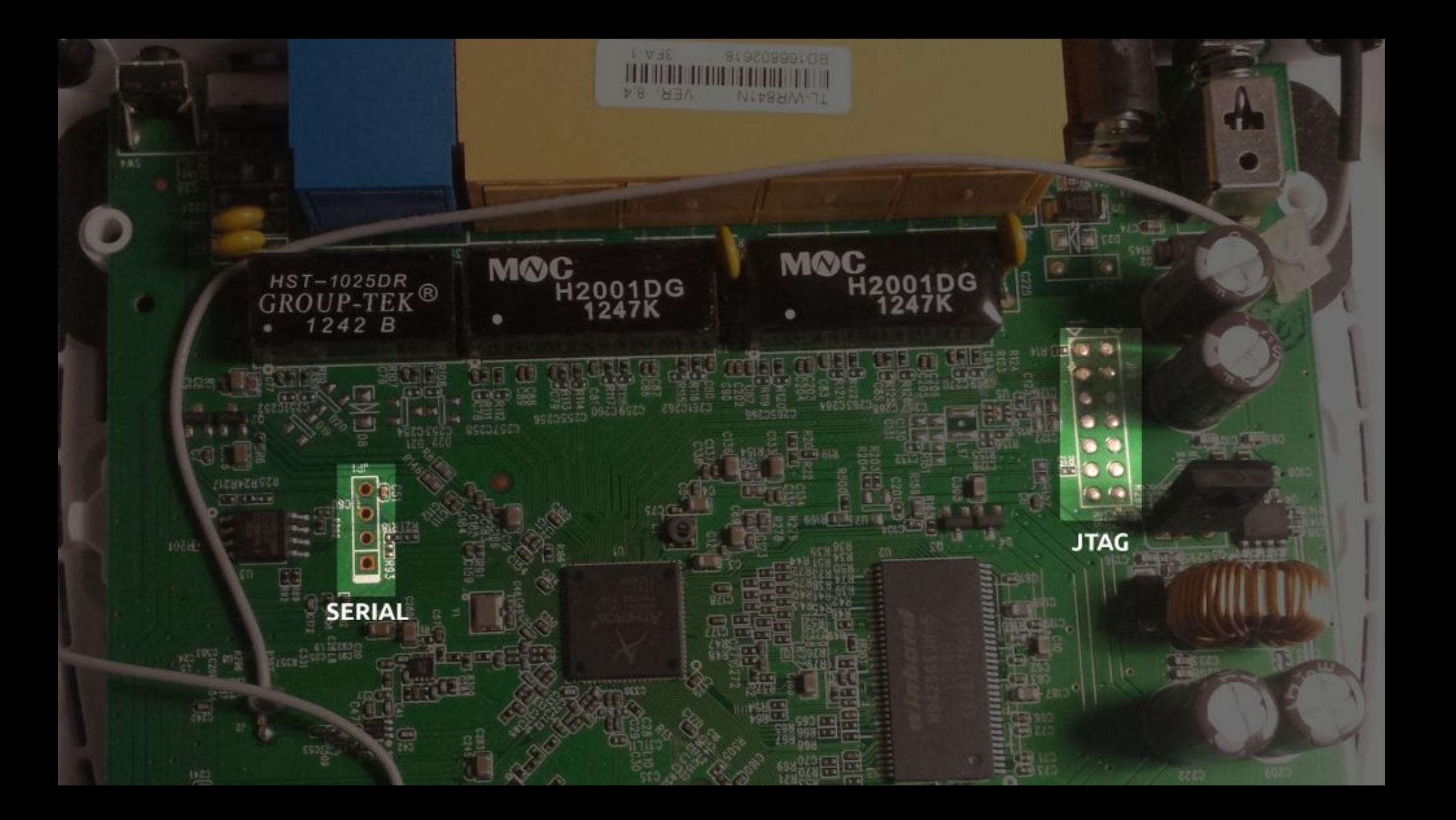

# SPI Firmware/BIOS/Context Extraction

SPI and I2c falls under serial communication

Use flashrom and USB programmer to extract firmware or contents of SOIC8 SPI chip

### sudo apt-get install flashrom

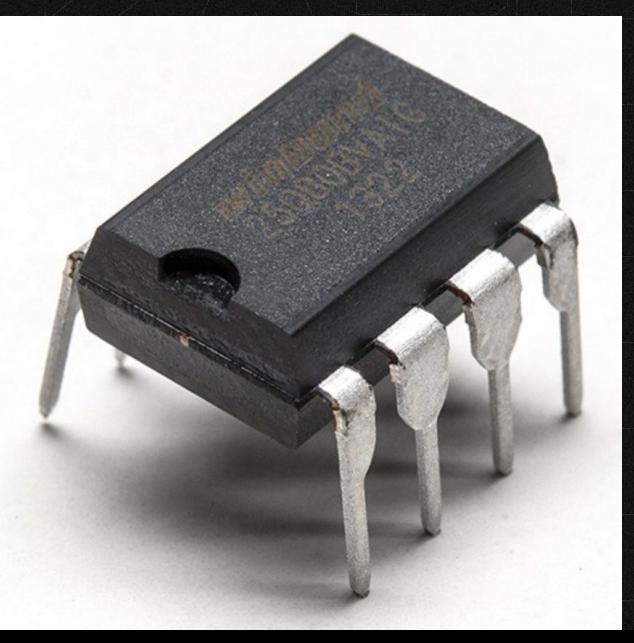

 List possible chipset name flashrom -p deviceXXXX

 Extract Firmware/Contents flashrom -p deviceXXX -c chipset

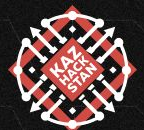

USB Programmer CH341A + SOIC8 Clip

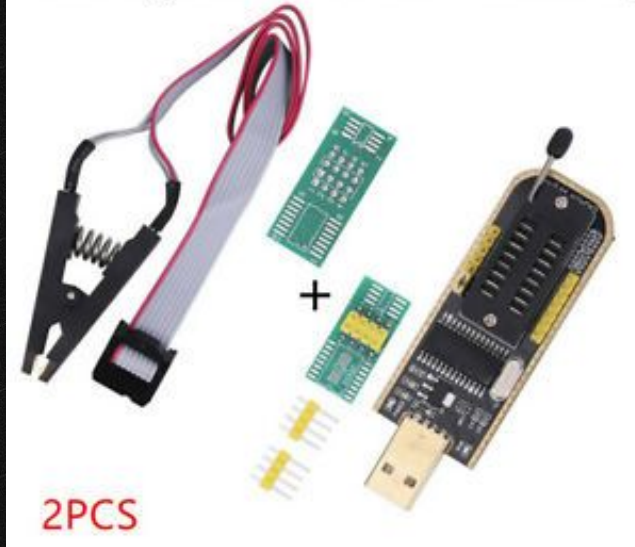

# NAND Glitching

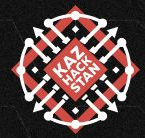

Used to bypass security measures (if no root shell on UART console)

Short circuit one of the I/O pins of the device's NAND flash to a GND pin This has to be performed as soon as the bootloader has booted and the kernel is about to boot up

If shorting works! kernel will fail to boot and thus causing you to drop to the default bootloader prompt

### Further reading:

- <https://www2.cs.arizona.edu/~collberg/Teaching/466-566/2012/Resources/presentations/2012/topic1-final/report.pdf>
- [https://www.cl.cam.ac.uk/~sps32/ECRYPT2011\\_1.pdf](https://www.cl.cam.ac.uk/~sps32/ECRYPT2011_1.pdf)
- <https://www.blackhat.com/docs/eu-15/materials/eu-15-Giller-Implementing-Electrical-Glitching-Attacks.pdf>

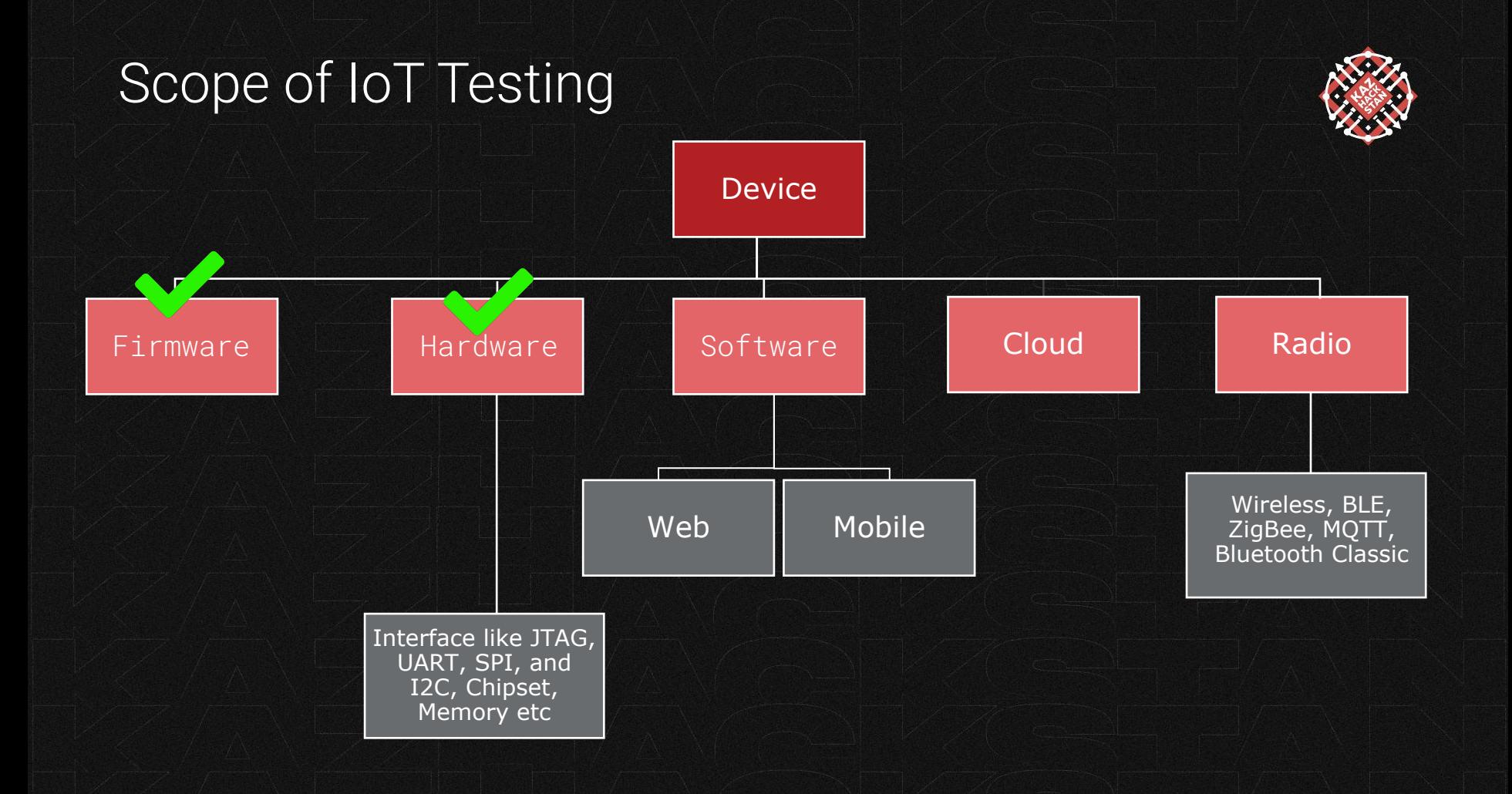

## Identifying vulnerabilities in web console

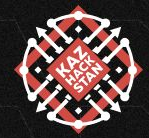

Look for the good old bugs like XSS, SQLi, XXE, XSRF, IDOR etc Use Burp Proxy to intercept, view and alter web traffic Check for permission level bugs user, root, admin

## Identifying vulnerabilities in Mobile app

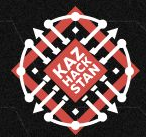

Reverse engineer the mobile application, you may find entire logic on how device communicates with mobile app

Use jadx and apktool to RE mobile app

Use MobSF for static Analysis

Try Understanding the Java code

Common issues found in Mobile app

- hardcoded firmware download URLs
- Hardcoded SSIDs
- Hardcoded encryption keys
- Hardcoded username and password
- API URLS, port and much more

I would be surprised if you didn't find anything useful after RE mobile app.

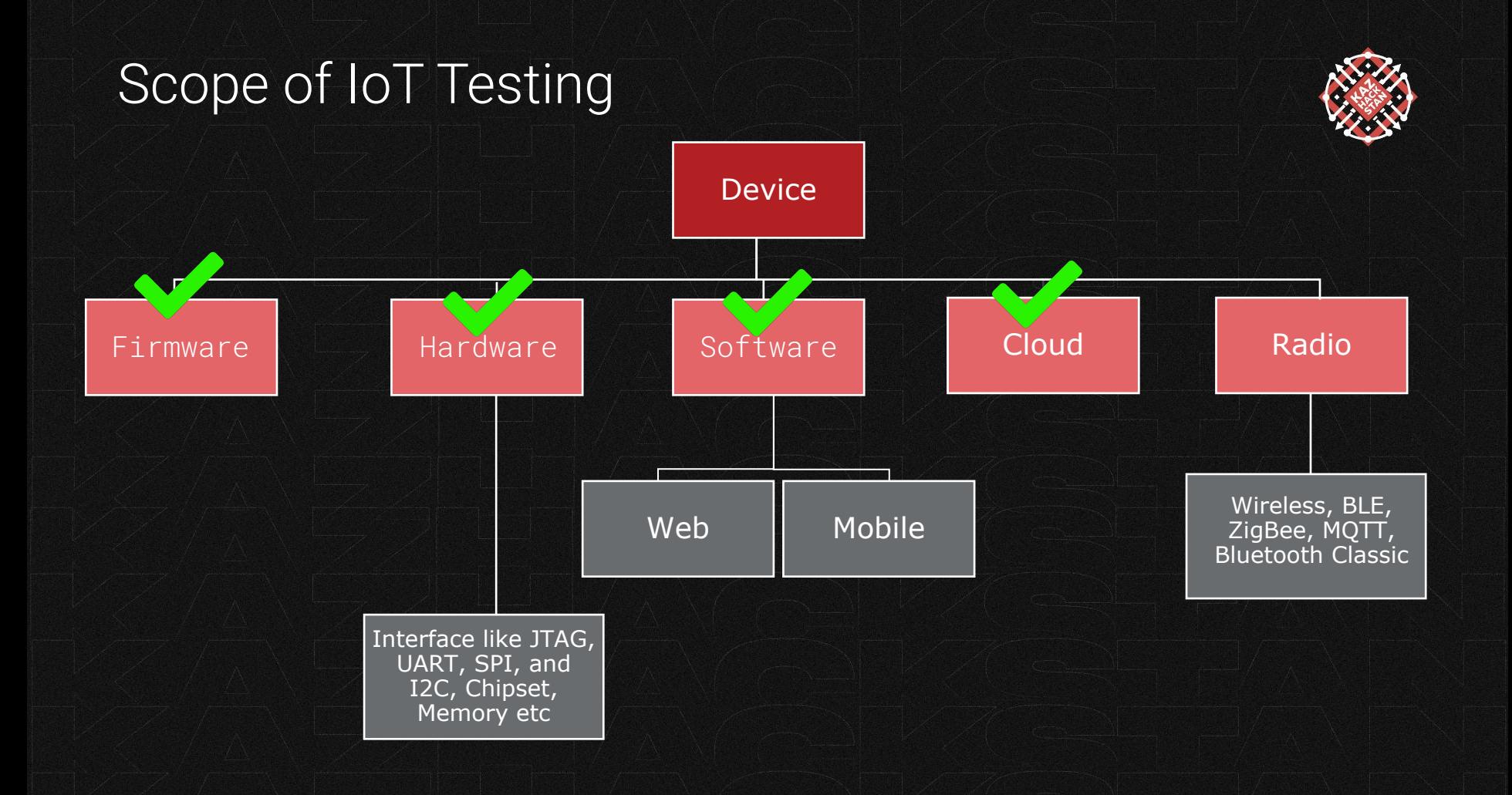

# Identifying issues in Radio

Different protocol require different h/w and s/w

Most commonly used are: BLE and ZigBee

What could be done with RF signals?

- Jamming based attacks
- Modifying and replay attack
- Sniffing the radio packets

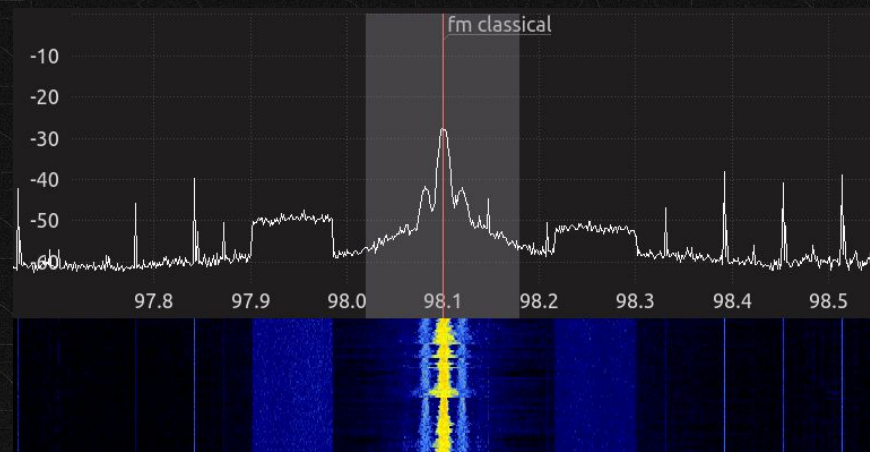

# Identifying issues in BLE

Straightforward process Reverse Engineer the mobile app, this should give you enough information on which handle is data being written

BLE Sniffer - Ubertooth \$\$\$ , Adafruit BLE Sniffer \$\$

Android HCIdump: \$0

Use **gatttool** to rewrite those values on handles.

How I hacked Mi Band: [https://medium.com/@yogeshojha/i-hacked-xiaomi-miband-3-and-here-is-how-i-did-it-43](https://medium.com/@yogeshojha/i-hacked-xiaomi-miband-3-and-here-is-how-i-did-it-43d68c272391) [d68c27239](https://medium.com/@yogeshojha/i-hacked-xiaomi-miband-3-and-here-is-how-i-did-it-43d68c272391)1

Tools available: BTLeJuice, Gattacker

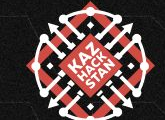

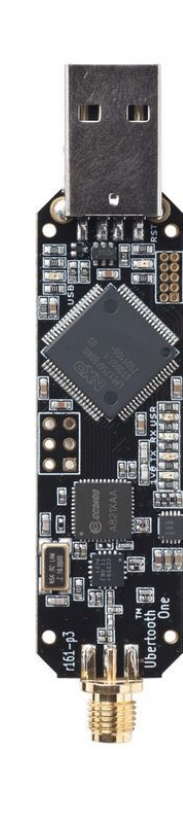

# Identifying issues in BLE

Straightforward process Reverse Engineer the mobile app, this should give you enough information on which handle is data being written

BLE Sniffer - Ubertooth \$\$\$ , Adafruit BLE Sniffer \$\$

Android HCIdump: \$0

Use **gatttool** to rewrite those values on handles.

How I hacked Mi Band: [https://medium.com/@yogeshojha/i-hacked-xiaomi-miband-3-and-here-is-how-i-did-it-43](https://medium.com/@yogeshojha/i-hacked-xiaomi-miband-3-and-here-is-how-i-did-it-43d68c272391) [d68c27239](https://medium.com/@yogeshojha/i-hacked-xiaomi-miband-3-and-here-is-how-i-did-it-43d68c272391)1

Tools available: BTLeJuice, Gattacker

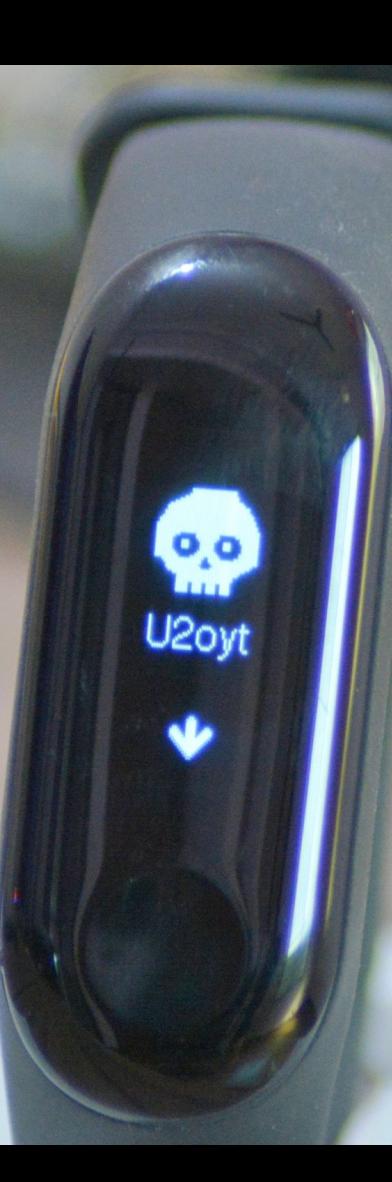

# Identifying issues in BLE

Services: Set of provided features and associated behaviors to interact with the peripheral. Each service contains a collection of characteristics. Characteristics:

Characteristics are defined attribute types that contain a single logical value.

vogesh@vogesh:miBand3Hack\$ sudo hcitool lescan

You can use nrftool app to identify Services and Characteristics

Scan for LE LE Scan ...

E1:E7:4E:DF:24:98 (unknown) E1:E7:4E:DF:24:98 Mi Band 3

Use 2 of these BLE 4.0 CSR Dongles with BTLEJuice to intercept BLE traffic

- Is replay possible?
- Is jamming possible?
- Is it possible to write in the handle using gatttool?
- Look for sensitive information being sent in clear text. (PIN Lock)

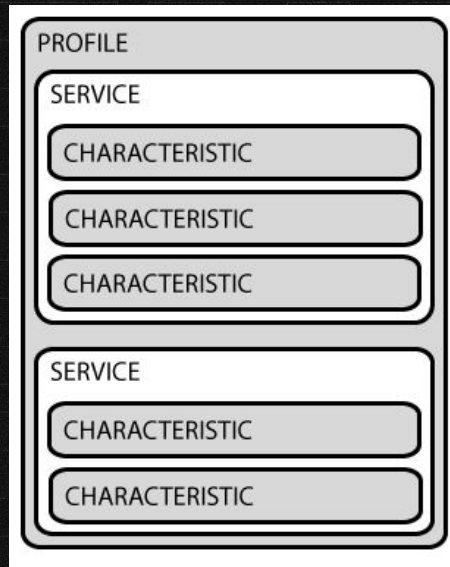

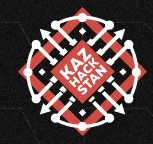

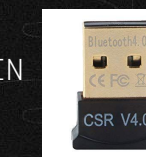

# Identifying issues in Zigbee

2.4 GHz, 868 MHz(EU) or 944 MHz (US and AU) Find ZigBee channel in which DUT is being operated

Use CC2532 \$\$ cheap ZigBee Sniffer Also, Capture communication using zb\_dump and analyze in Wireshark Most of the times, communication could be encrypted Capture the key exchange or find the key inside device or firmware Try decrypting the communication

What to look for?

- Is replay possible?
- Sniff, MiTM possible?

Hardware: Atmel RzRaven USB Stick KillerBee: Framework and Tools for Attacking ZigBee

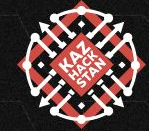

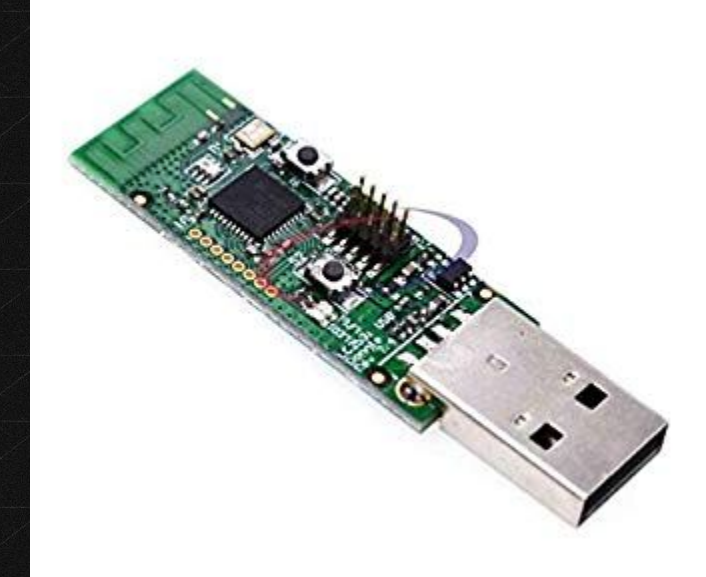

# Attacker Tools - Software

- Software Disassemblers
	- Ghidra
	- IDA
	- Binary Ninja
- Firmware Reverse Engineering
	- Binwalk
	- Any Extraction tools
- Fuzzing
	- QEMU
	- OpenOCD
	- Flashrom
- Minicom
- Protocol specific tools like can-utils
- Packet Inspection ○ Wireshark
- HTTP Proxy
	- Burp Suite Yayy!!!
- Bluetooth
	- Bluehydra
	- Gattacker
	- BTLEJuice
- $\bullet$  RF
	- Wireshark
	- GNU Radio
	- SDR
- Mobile reverse engineering
	- Apktool
	- jadx

# Attacker Tools - Hardware

- General Toolkits
	- Screwdriver ;)
	- Multimeter
	- Soldering iron
	- Connectors/Cable/Wires
- Interface Tools
	- USB2UART
	- Flash Dumper
- RF Tools
	- Bluetooth Sniffing
		- Ubertooth One
		- Bluefruit/Nordic Sniffer
		- Commercial Sniffers \$\$\$
	- Software Defined Radio
		- RTL-SDR
		- HackRF
		- BladeRF
	- Zigbee
		- CC2531 Sniffer

# **Conclusion**

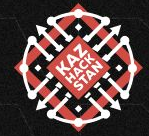

#### ● Hardware Best Practices

- Disable UART in production Case Study: One of the Xiaomi router enables the UART during the first boot after firmware is flashed, then completely disables it. Possible Solution
- Disable JTAG in production
- Encrypt firmware and data by using Trusted Platform module

### Software Best Practices

- Data in transit must be encrypted end to end using SSL/TLS
- Data in rest should be stored encrypted and stored in Tamper-resistant chips
- Harden the RE process

# **Thanks**

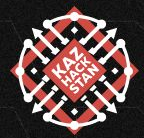

# Further Reading

Follow these awesome people/talk/group/organization/blog/books for IoT Security

- Attify
- Pentesting Hardware And IoT by Mark Carney
- DEF CON 23 IoT Village Daniel Miessler IoT Attack Surface Mapping
- IoT Penetration Testing by KreischerMiller
- **IoT Penetration Testing Cookbook**
- <http://iotpentest.com/>
- [https://www.iotpentestingguide.com](https://www.iotpentestingguide.com/)
- <https://github.com/V33RU/IoTSecurity101>
- <https://www.exploitee.rs/>

Practice on <https://github.com/Vulcainreo/DVID>